◆ ◆ ◆ ◆ → ※今後も使用する可能性がありますので,各家庭で保存しておいてください。<br>◆ ◆ ◆ → ※カラー版は,宮川小ホームページ<GIGA スクール関係>からご覧になることが できます。

## 令和 4 年 2 月 10 日

Googlemeet オンライン授業に参加する方法(classroom から参加する方法)

春日部市立宮川小学校

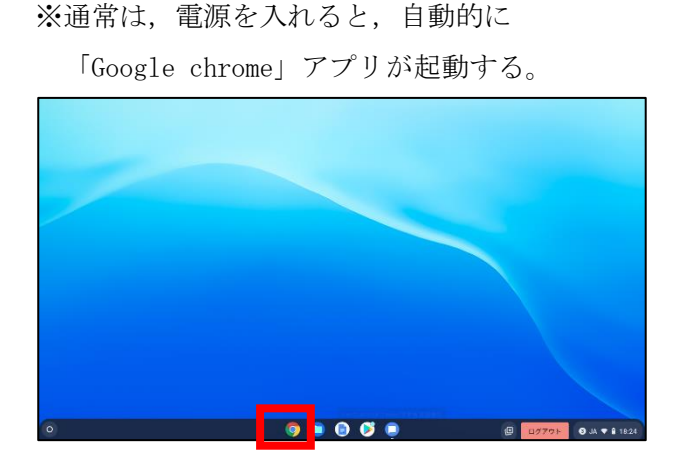

3 Google Classroomから目的のクラスを クリックする。

※例は、1年1組を選択する様子。

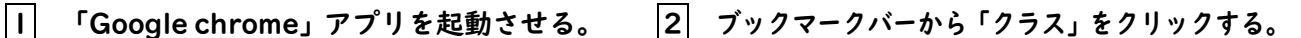

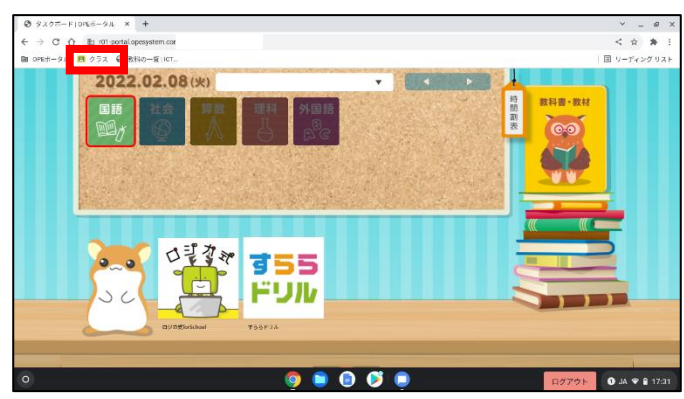

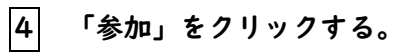

※担任が,参加を許可している時間帯のみ「参加」が 表示される。

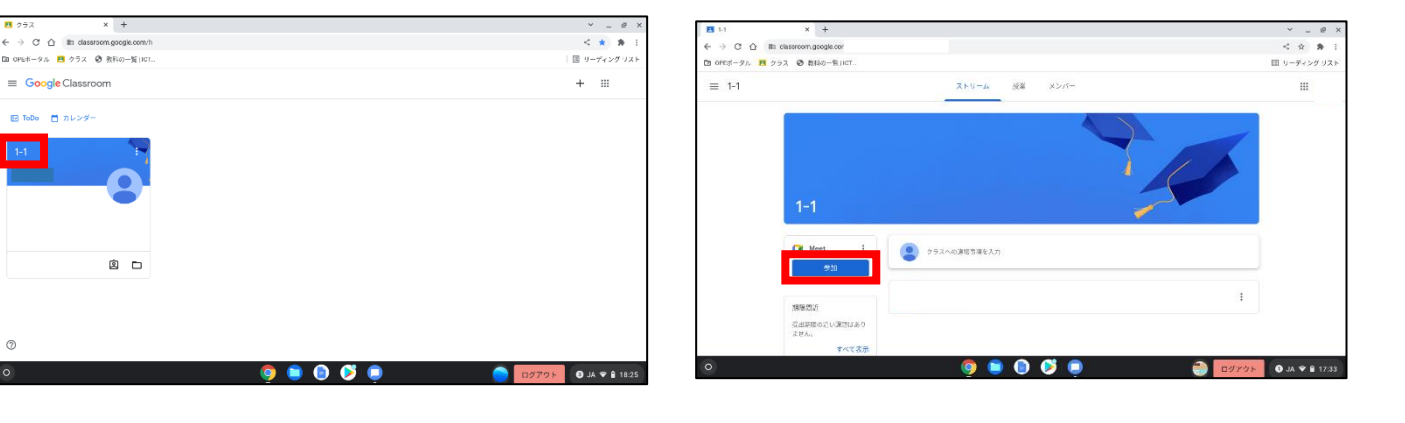

※カメラとマイクへのアクセス許可を求めら

れる場合は,「許可」をクリックする。

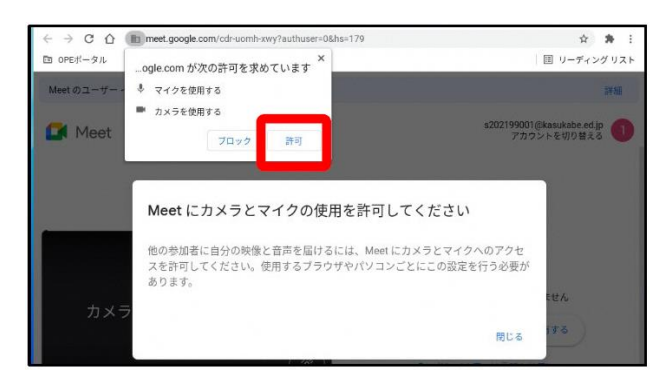

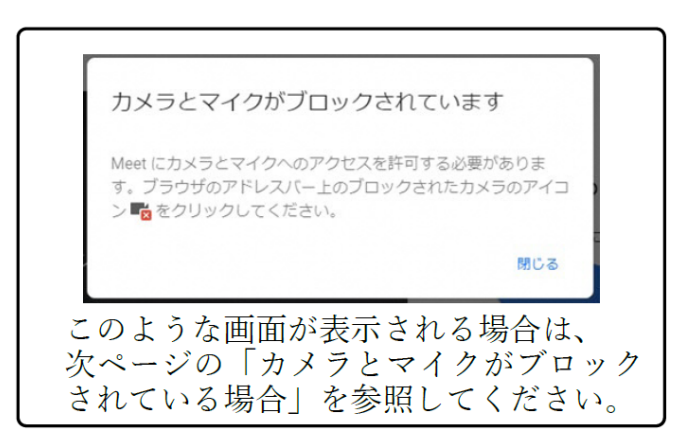

## ※カメラとマイクがブロックされている場合

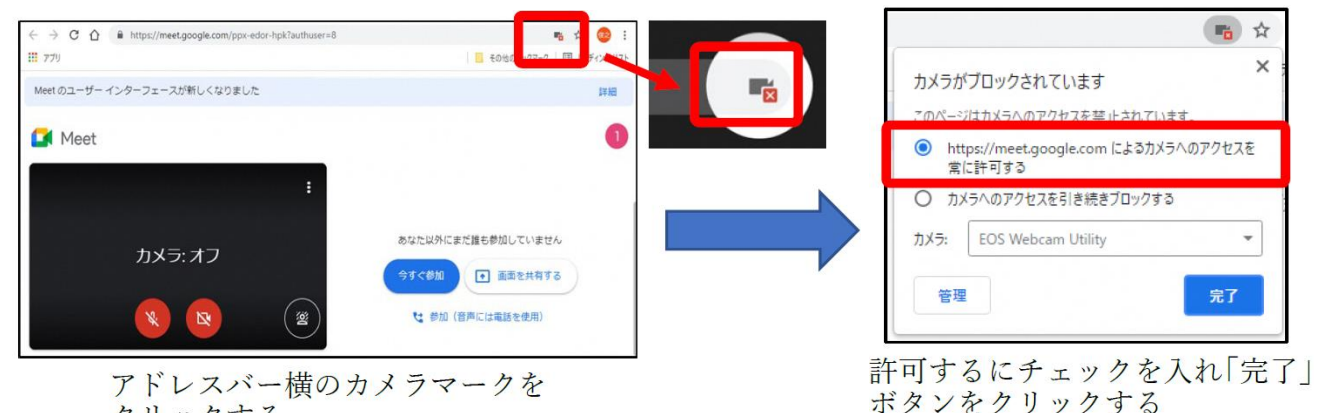

クリックする

## 5 カメラとマイクのON・OFFの設定をする。

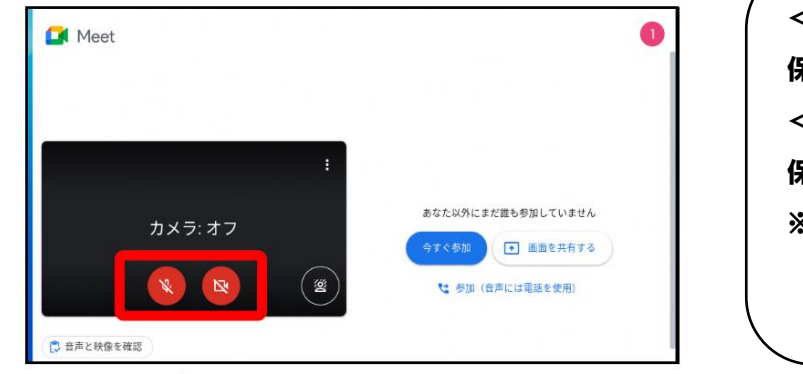

アイコンをクリックして、カメラとマイクの ON · OFF を切り替える

6 「今すぐ参加」をクリックする。

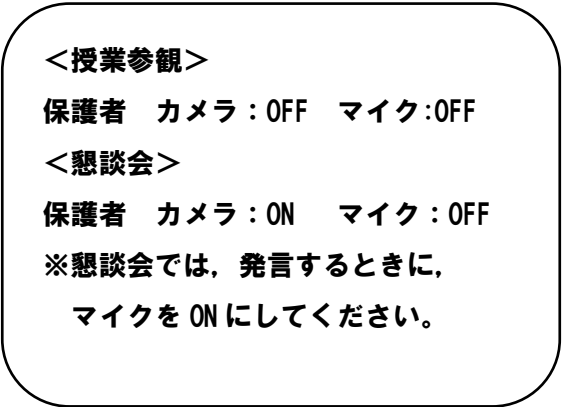

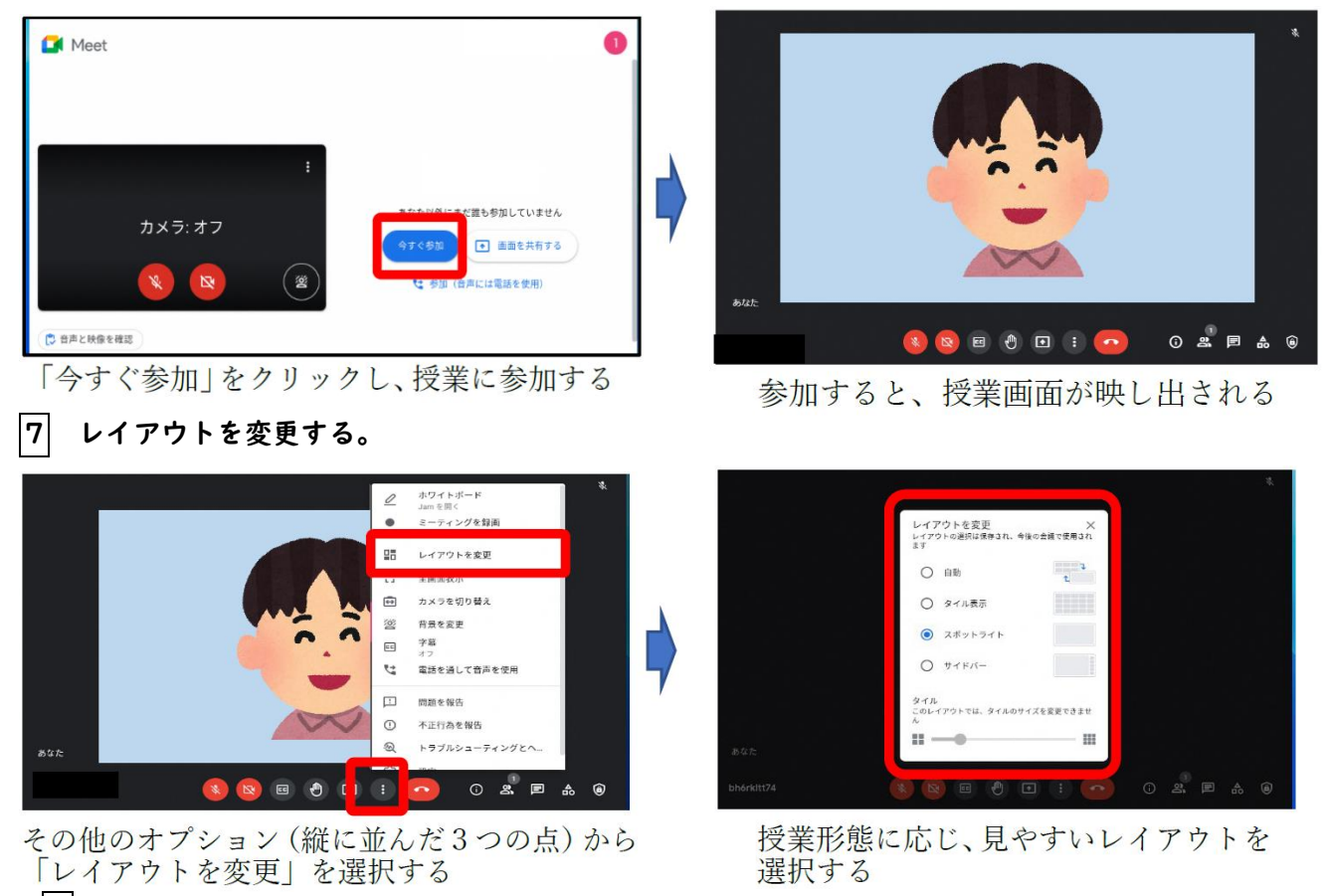

8 退出するときは,「受話器マーク(赤)」をクリックする。